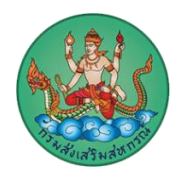

**คำแนะนำการใช้งานเว็บไซต์ สำนักพัฒนาและถ่ายทอดเทคโนโลยีการสหกรณ์(https://cooptrain.office.cpd.go.th)**

## **การเข้าใช้งานเว็บไซต์ สำนักพัฒนาและถ่ายทอดเทคโนโลยีการสหกรณ์**

1. การใช้งานเว็บไซต์ด้วยคอมพิวเตอร์หรือคอมพิวเตอร์โน๊ตบุ๊ค เปิดโปรแกรมเบราว์เซอร์ที่ท่านติดตั้งไว้อยู่บน เครื่องคอมพิวเตอร์ของท่าน โดยเบราว์เซอร์ ที่สามารถใช้งานได้มีดังนี้ Microsoft Edge, Google Chrome, Opera, Firefox , Safari ซึ่งแต่ละเบราว์เซอร์อาจจะมีการแสดงผลที่แตกต่างกันเล็กน้อย

2. การใช้งานเว็บไซต์ด้วยอุปกรณ์สมาร์ทโฟนและแท็บเล็ต เปิดโปรแกรมเบราว์เซอร์ที่ท่านตั้งไว้อยู่ในอุปกรณ์ที่ ใช้งาน โดยเบราว์เซอร์ ที่สามารถใช้งานได้มีดังนี้ Google Chrome, Safari, Firefox, Opera โดยการแสดงผล เว็บไซต์สำนักพัฒนาและถ่ายทอดเทคโนโลยีการสหกรณ์จะเป็นรูปแบบ Responsive Website คือ รูปแบบ เว็บไซต์ปรับเปลี่ยนไปตามอุปกรณ์ที่ใช้งาน

3. ขนาดหน้าจอเมื่อเข้าใช้งานเว็บไซต์ สำนักพัฒนาและถ่ายทอดเทคโนโลยีการสหกรณ์ด้วยคอมพิวเตอร์หรือ คอมพิวเตอร์โน๊ตบุ๊ค จะแสดงผลได้ดีกับหน้าจอที่มีขนาด 1366\*768 pixels ขึ้นไป

4. การเข้าใช้งานเว็บไซต์ สำนักพัฒนาและถ่ายทอดเทคโนโลยีการสหกรณ์ขอให้ท่านเข้าใช้งานผ่าน URL เว็บไซต์ผ่านโปรโตคอล https เสมอ เพื่อความปลอดภัยในการใช้งานเว็บไซต์

5. ท่านสามารถเข้าถึงข้อมูลบนเว็บไซต์ สำนักพัฒนาและถ่ายทอดเทคโนโลยีการสหกรณ์ ผ่านระบบเมนูหลักที่ อยู่ด้านบนของเว็บไซต์ เพื่อไปยังข้อมูลต่าง ๆ ในเว็บไซต์

6. หากมีปัญหาการใช้งานเว็บไซต์หรือข้อแนะนำในการให้บริการ สามารถติดต่อได้ที่ อีเมล์ Cpd\_cttdo@cpd.go.th

สำนักพัฒนาและถ่ายทอดเทคโนโลยีการสหกรณ์